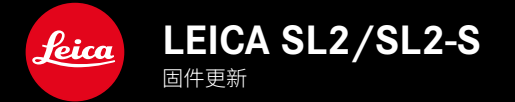

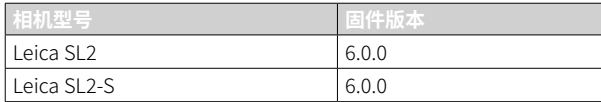

# 新的

- 创建已开启透视校正的连续拍摄 SL2:2 fps和6 fps, SL2-S:2 fps和5 fps
- 增加白平衡设置自动ISO和自动的锁定功能 这样,在拍摄过程中,ISO值或自动白平衡可以保持不变,直到停止拍摄或通过菜单设置进行更改。

# 扩展

- 在菜单项目闪光灯设置中新增子菜单项闪光灯模式
- 在菜单使用电子取景器时进行触摸AF中添加菜单项目仅自动对焦快速设置 在触摸自动对焦模式下,这可以防止自动对焦测距区被意外移动,且仍可使用触摸自动对焦功能。
- 为收藏夹菜单新增可选菜单项目
- 后拨盘:作为功能按钮的新功能
- 操纵杆:扩展预订选项

# 改进

- 利用GPS大大提高了拍摄地点的准确性
- 修改了的回放菜单:选项删除全部已被删除未评级所取代。
- 重新命名菜单项目驱动模式中的连续拍摄设置
- 菜单项目自拍定时器现在是主菜单项目,并可与其他拍摄模式组合使用
- 修正固件中的错误

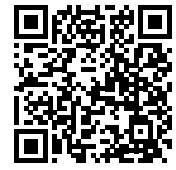

可通过下列链接下载详细的使用说明书: www.leica-camera.cn/service-support/support/download.html

在以下链接注册可免费预订印刷成册的详细使用说明书: www.order-instructions.leica-camera.com

# 固件更新

**CN** 

Leica始终致力于相机的继续开发和优化。由于相机中有诸多功能完全 由软件控制,因此某些功能上的改良与扩充可后续安装于您的相机 中。为此,Leica将不定期提供固件更新,这些更新可从我们的主页下 载。

如果您的相机已经注册,您将获取到Leica的所有更新信息。通过固件 更新,Leica FOTOS用户也自动获取Leica相机的相关信息。

固件更新的安装可以通过两种不同的方式完成。

- 通过Leica FOTOS应用程序
- 直接通过相机菜单

如需确认安装了哪种固件版本

- ▸ 在主菜单中选择相机信息
	- 将显示当前固件版本。

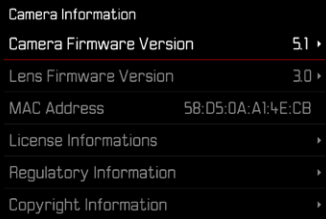

有关相机注册、固件更新或下载的更多信息,以及使用说明书中所列 的规格的变更和补充的信息,请浏览我们网站的"客户专区":

https://club.leica-camera.com

# 执行固件更新

中断正在进行的固件更新,可能会导致设备的严重损坏和无法修复! 因此,在固件更新期间,您需要特别注意以下提示:

- 不要关闭相机!
- 请勿取出存储卡!
- 请勿取出电池!
- 请勿卸下镜头!

### 提示

- 如果电池充电不足,则显示警告信息。在这种情况下,请先为电池 充电,然后重复上述操作。
- 在相机信息子菜单中,您会找到更多的设备和特定于国家/地区的 许可标志和编号。

# 准备工作

- ▸ 充满电并装入电池
- ▸ 从相机中取出第二张SD卡(如果有)
- ▸ 删除存储卡中的所有固件文件
	- 建议备份存储卡上的所有记录,然后在相机中将其格式化。 (注意:数据丢失!格式化存储卡时,卡上所有的数据都将丢失。)
- ▸ 下载最新的固件
- ▸ 保存至存储卡
	- 固件文件必须保存在存储卡的最顶层(而不是子目录中)。
- ▸ 将存储卡插入相机
- ▸ 开启相机

# 更新相机的固件

- ▸ 进行准备
- ▸ 在主菜单中选择相机信息
- ▸ 选择Camera Firmware Version
- ▸ 选择开始更新
- 出现一个有关更新信息的询问对话框。
- ▸ 检测版本信息
- ▸ 选择是
	- 对话框是否将配置文件保存到SD卡上?H现。
- ▸ 选择是/否
	- 更新自动开始。
	- 期间,下方的状态LED会闪烁。
	- 成功操作后出现一个相应的提示信息,要求重新启动。
- ▸ 关闭并再次开启相机

#### 提示

• 重启后必须重新设置日期&时间及语言。屏幕上会出现相应的询问 对话框。

CN

## 更新镜头的固件

如果情况允许,可以对Leica SL镜头以及L-Mount联盟的所有其他镜头 进行固件更新。

Leica SL镜头的固件更新通常已随相机固件的当前版本一并导入,因 此不需手动执行。如果在相机更新期间安装了SL镜头,此镜头也会自 动配备最新的固件。否则,在其第一次安装到具有更新固件的相机时, 一个相应的询问对话框将会出现。

相机固件更新的提示同样适用于镜头。

- ▸ 进行准备
- ▸ 在主菜单中选择相机信息
- ▸ 选择Lens Firmware Version
- ▸ 选择开始更新
	- 出现一个有关更新信息的询问对话框。
- ▸ 检测版本信息
- ▸ 选择是
	- 更新自动开始。
	- 期间,下方的状态LED会闪烁。
	- 成功操作后出现一个相应的提示信息,要求重新启动。
- ▸ 关闭并再次开启相机

# 闪光模式

有三种操作模式可用。

- 自动
- 手动
- 长时间曝光

#### 54 自动接通闪光灯

这是标准操作模式。当光照条件差,曝光时间长导致拍摄抖动时,闪光 灯自动触发。

#### 手动接通闪光灯 4

该操作模式适用于逆光拍摄,此时,主要拍摄主体未布满画面且位于 阴影中,或适用于在高对比度(例如阳光直晒时)中需通过填充式闪光 灯使画面缓和时。此时,闪光灯不受环境中的光照条件影响,在每次拍 摄时触发。闪光输出根据测得的外界亮度调节:当例如在自动操作模 式下光照差时,当亮度增加,使用较小的输出时。然后,闪光灯充当补 光,例如为了给前景中的阴影或背光中的主体补光,以及为了产生一 个更均衡的照明。

### 用较慢的快门速度自动接通闪光灯(慢速快门同步)

该操作模式既能让曝光适度,使较暗的背景更明亮,又能用闪光灯为 前景补光。

在其他闪光模式下,快门速度不应延长至超过1/30秒,以便最小化相 机抖动的风险。然而,这通常会导致使用闪光灯拍摄时未被闪光灯照 明的背景经常会严重曝光不足。相反,该闪光灯模式允许较长的曝光 时间(最长达30秒),以避免该影响。

- ▶ 在主菜单中洗择闪光灯设置
- ▸ 选择闪光灯模式
- ▸ 选择所需的设置
	- 当前的操作模式显示在显示幕中。

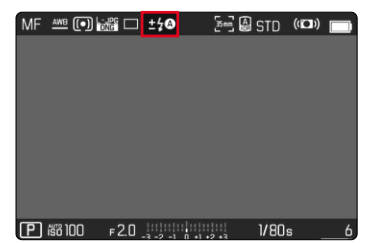

# 回放菜单

# 删除照片

### 删除未评级的照片

- ▸ 按下MENU按钮
- ▸ 在回放菜单中选择删除未评级的

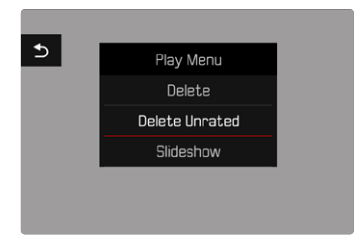

- 出现对话框是否确定删除所有未定级的文件?
- ▸ 选择是
	- 删除操作期间LED会闪烁。这可能会持续片刻。之后出现下一个 标记的照片。如果存储卡上已无更多保存的照片,则出现消息无 有效图片可显示。

• 删除成功后会出现消息无有效图片可显示。如果删除失败,则再次显 示原始拍摄。删除多个或未评级的项目时,由于处理数据需要时间, 可能会暂时出现相应的提示窗口。

### ISO感光度 (视频模式下)

### 自动设置

感光度会根据外部亮度或预先设定的快门速度和光圈组合而自动调 整。连同光圈先决模式,这扩展了自动曝光控制的范围。ISO感光度的 自动控制以1/2EV或1/3EV为调节单位,这取决于EV增量的设定。

- ▸ 在主菜单中选择ISO
- ▸ 选择自动ISO

#### 提示

• 该功能不可用于电影模式。

#### 限制设置范围

可设置一个最大的ISO值,以限制自动设置的范围(最大ISO值)。也可设 置一个最长曝光时间。为此,有自动设置,及固定的最慢的介于1/30和 1/2000秒之间的快门速度可用。

#### 限制ISO值

所有自ISO 100起的值均可用。 出厂设置:6400

- ▸ 在主菜单中选择自动ISO设置
- ▸ 选择最大ISO值
- ▸ 选择所需的值

#### 限制快门速度

出厂设置:自动

- ▸ 在主菜单中选择自动ISO设置
- ▸ 选择曝光时间限制
- ▸ 选择所需的值 (自动、1/2000、1/1000、1/500、1/250、1/125、1/60、1/30)

#### 锁定ISO值

出厂设置:关

- ▸ 在主菜单中选择ISO
- ▸ 选择自动ISO锁定

#### 提示

- 在视频拍摄过程中,可以使用FN按钮和后拨盘更改ISO值。
- 可以从自动ISO切换到自动ISO锁定或其他固定ISO值。在视频拍摄 过程中,无法从固定ISO值切换到自动ISO锁定。在这种情况下,自动 ISO锁定为灰色。

### 动态ISO设置

后拨盘和前拨盘可以进行配置,以实现实时手动设置ISO。在操作模式 S、A和M下,出厂设置时已经是这种情况。转动设定拨盘可以在ISO菜 单中所有可用的值之间切换。这意味着也可以选择自动ISO。

### 浮动ISO

该功能补充了自动ISO。使用许多变焦镜头时,当改变焦距时,光强度 会改变。此情形下,浮动ISO以精细分级调整感光度,同时确保所设置 的光圈值和快门速度在(半)自动曝光模式下保持恒定。这样,尤其可 避免视频拍摄时可见的亮度跳动。

出厂设置:开

- ▸ 在主菜单中选择浮动ISO
- ▸ 选择开

#### 提示

- 只有当原始的ISO设置有变动余地时,也就是说,当尚未使用最高/ 最低的ISO设置时,浮动ISO才可用。如果是这样,则会出现浮动ISO 警告标记。
- 该功能不可用于电影模式。
- 如果启动了自动ISO锁定功能,则拍摄期间浮动ISO将被停用。ISO值 在拍摄过程中固定不变。

# 透视校正

使用此辅助功能,将出现一个辅助框,该框显示经过垂直下降线的透 视校正后的预期的图像局部。通过透视校正,图像的垂直线和水平线 会更直,从而确保自然的成像效果,尤其是在拍摄建筑照片时。

"透视校正"功能是根据相机和所用镜头的实际俯仰角度来计算局部 画面和必要的校正。这意味着在拍摄过程中,对校正起决定性作用的 是相机的对齐(由相机内部的传感器确定),而非所拍摄主体中可见的 线条。这与后期处理中通常基于图像内容的自动透视校正不同。 此功能的工作方式取决于所使用的照片格式(JPG或DNG)。使用JPG 格式拍摄的话,校正直接在相机中进行,并保存校正后的图像。使用 DNG格式拍摄的话,相应的信息将写入原始图像的元数据中。然后在 Adobe Photoshop Lightroom®或Adobe Photoshop®等程序中进行修 正。

出厂设置:关

- 提示
- 在大俯仰角度的情况下,完成一个完整的透视校正所必需的校正 量将会非常极端。因此,如果角度太大,该功能将会自动不执行或仅 部分执行。在这种情况下,建议使用DNG格式拍摄照片并在后期处 理中再进行所需的校正。
- 当透视校正处于启用状态时,辅助显示水平仪、色阶分布图和格网以 及自动回放功能将暂时失效。
- 透视校正在Multi-Shot不可用。
- 可进行连续拍摄: 使用SL2为2 fps和6 fps, SL2-S 为2 fps和5 fps。
- 修正数据总是被写入DNG照片的元数据中,即使该功能未被启用。 如果该功能被启用,将额外添加一个特殊的标签,向支持的图像编 辑程序推荐修正。
- ▸ 在主菜单中选择透视校正
- ▸ 选择开

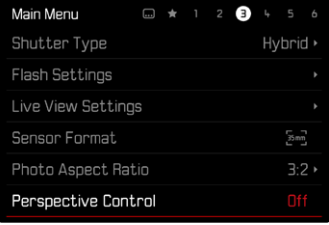

## 白平衡 (视频模式下)

使用白平衡,可以在任何光线下都能获得中性的显色性效果。前提是 已对相机预设了哪种光线颜色应该还原为白色。 为此有五个选择可用:

- 自动操控
- 带锁定功能的自动操控
- 固定的预设置
- 通过测量手动设置
- 直接设置色温

出厂设置:自动

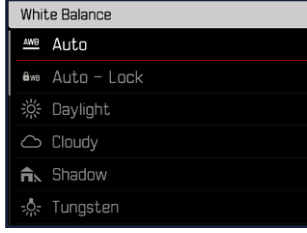

#### 提示

- 在视频拍摄过程中,可以使用FN按钮和后拨盘更改白平衡。
- 可以从自动切换到自动锁定或其他的固定色温。在视频拍摄过程 中,无法从固定的值切换到自动。在这种情况下,自动锁定为灰色。

#### 关于HDMI输出时白平衡的提示

• 自动白平衡不能用于HDMI RAW输出。如果在开启自动白平衡的同 时也开启了HDMI RAW输出,白平衡将自动切换为晴天 。

### 触摸自动对焦 (电子取景器模式)

使用电子取景器时,触摸自动对焦功能在默认情况下是不激活的,以 避免无意间移动自动对焦测距区。但是,触摸自动对焦也可以在使用 电子取景器时使用。

出厂设置:关

- ▶ 在主菜单中选择相机设置
- ▸ 选择使用电子取景器时进行触摸AF
- ▶ 选择开/仅自动对焦快速设置/关

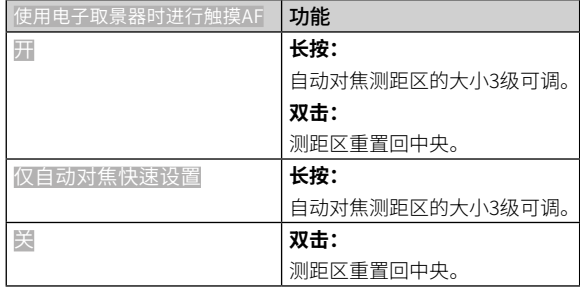

#### 提示

• 此设置同样适用于照片和视频模式。

# 操纵杆的功能 (在拍摄模式下)

在照片模式下,可为操纵杆分配不同的功能。自动和手动对焦模式下, 设置分开进行。

#### 自动对焦模式

- ▶ 在主菜单中选择快捷访问设置
- ▸ 选择操纵杆
- ▸ 选择自动对焦模式
- ▸ 选择所需的设置  $(AF-L, AE-L, AF-L + AE-L)$

#### 手动对焦模式

- ▶ 在主菜单中选择快捷访问设置
- ▸ 选择操纵杆
- ▸ 选择手动对焦模式
- ▸ 选择所需的设置

(AFs、AFs + AE-L、AFc、AFc + AE-L、AE-L)

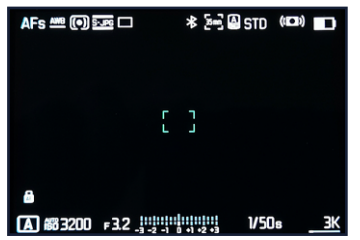

### 按钮锁定

- ▶ 在主菜单中选择快捷访问设置
- ▸ 选择操纵杆
- ▸ 选择按钮锁定
- ▸ 选择所需的设置
	- 双按
		- 首次按下操纵杆会激活AF-L、AE-L或 AF-L + AE-L,具体取决于 设置。自动对焦测量成功的标志是绿色的测量区域;如果是 AE-L,则在底栏显示相应的图标d。
		- 该测量值将一直保存到再次按下操纵杆为止。
	- 按住
		- 只要按住操纵杆,则根据设置锁定AF-L、AE-L或 AF-L + AE-L。
		- 当停止按下按钮时,相应的测量功能将重新解锁。